Download and install GlocalMe app on your mobile phone

Click【Login】-【Register】

Follow the steps to register an account (You can register with email or mobile phone number)

Note: Screens and settings in this user manual may vary by software version.

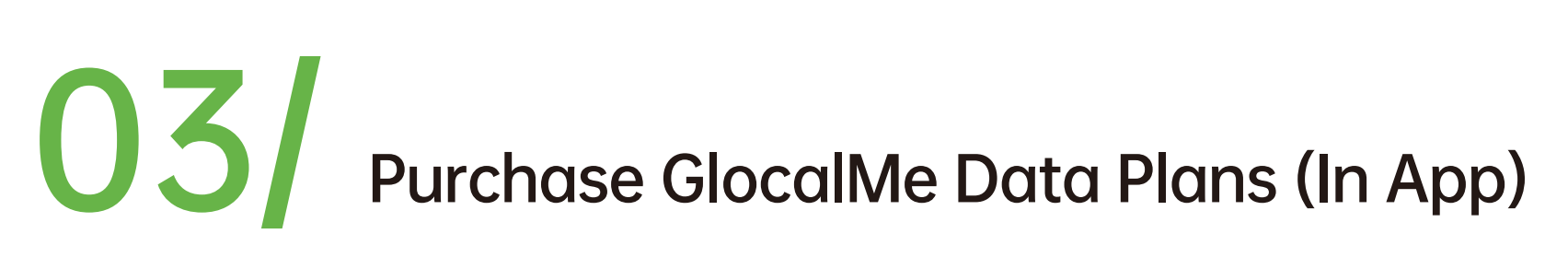

Choose the data plans that suit your needs. (You might skip this step if you have ordered data plan while purchasing the device)

## 04/ Link Device with GlocalMe App

- Open GlocalMe App and click【Device】-【Add a device by QR code】
- Scan the device QR-code on the back of the KeyConnect model

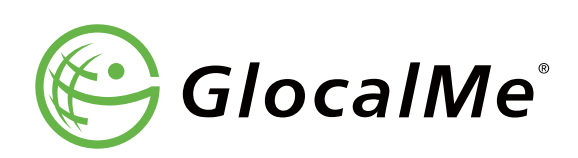

## 【Quick Start Guide】

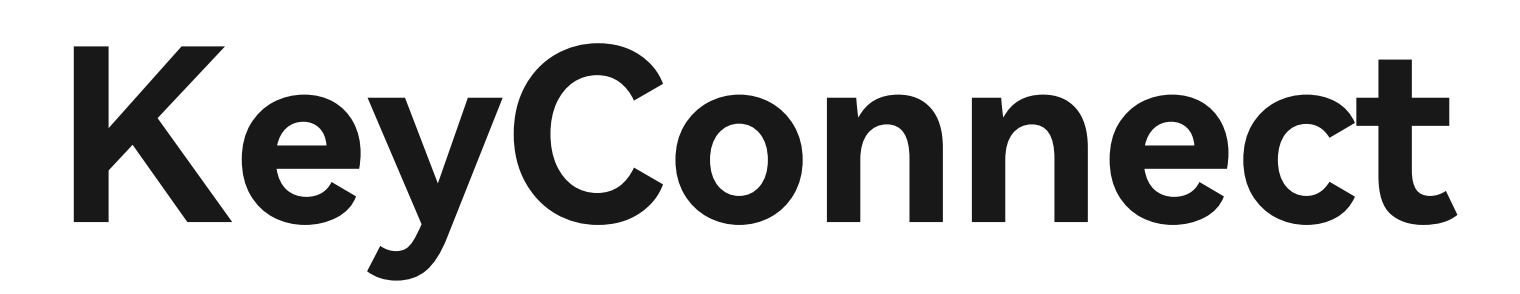

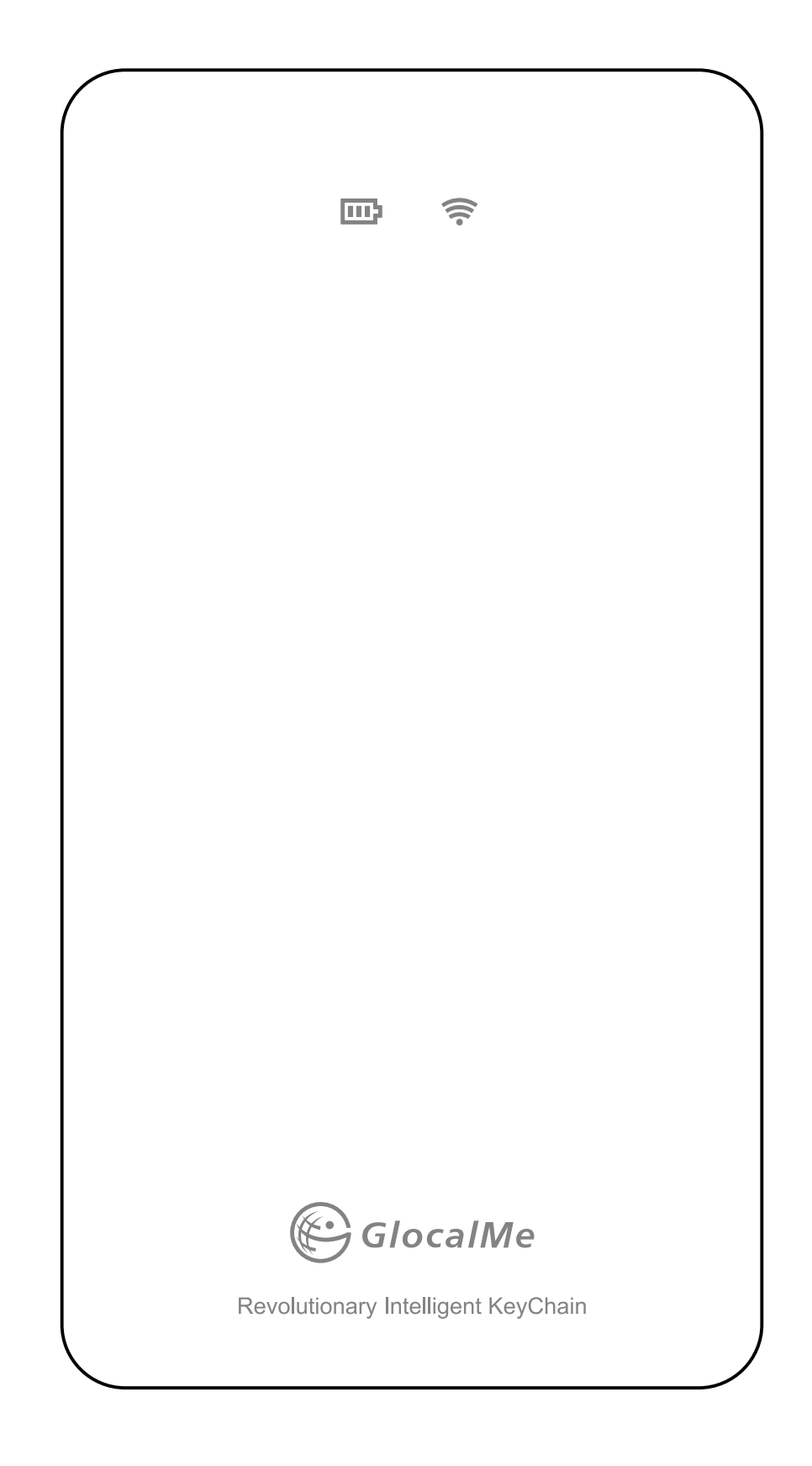

- Open the GlocalMe App and select the device page of KeyConnect, then tap 【Find Item】 to access the feature.
- The first time you use it, grant Bluetooth permissions and enable Bluetooth, location, and other relevant features.
- When your KeyConnect is powered on, tap 【Play Sound】 to locate it with a sound.
- To view your KeyConnect's location, tap 【Location】 to see it on the map.
- Press and hold the power button for 3 seconds . (if you cannot turn on the new KeyConnect, please charge the device and wait for device to be fully charged)
- Once the light of Wi-Fi stays on, it means your device is ready to connect.

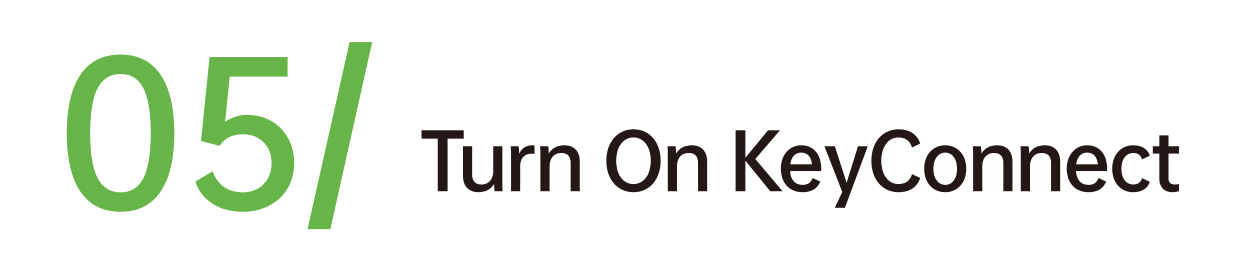

- Find the Wi-Fi network name and password at the back of KeyConnect
- On your mobile device(s) under Wi-Fi settings search for the network and connect

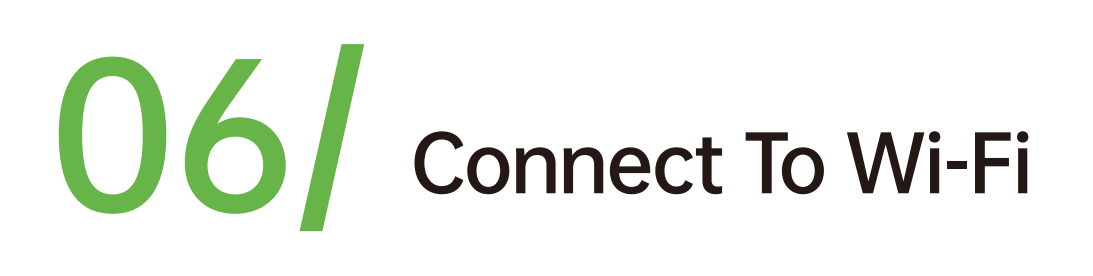

# 【How To Use GlocalMe Cloud SIM Service?】

**01/ Download GlocalMe App** 

## 【How to Use the 'Find Item' Feature?】

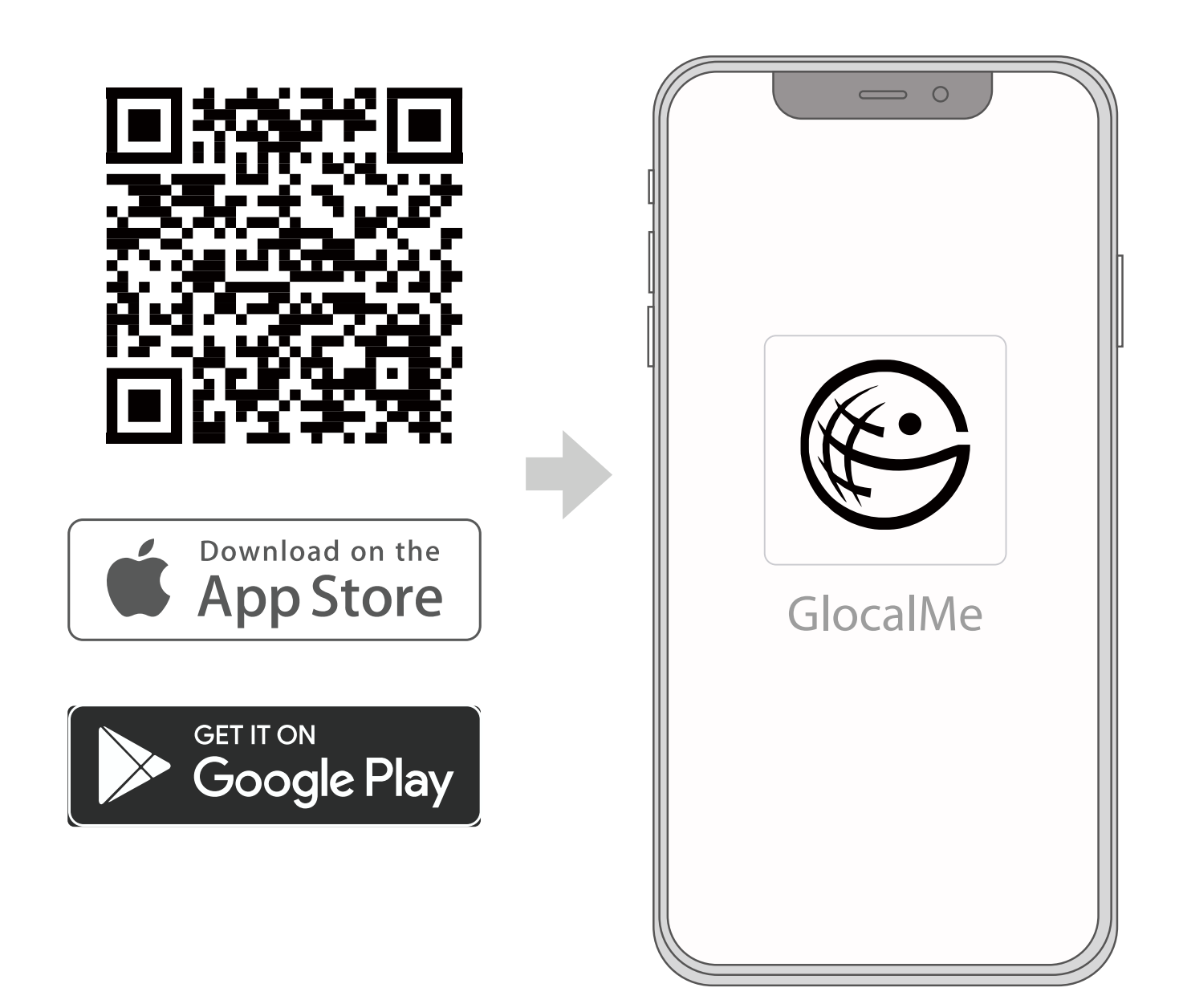

02/ Create a GlocalMe Account (In App)

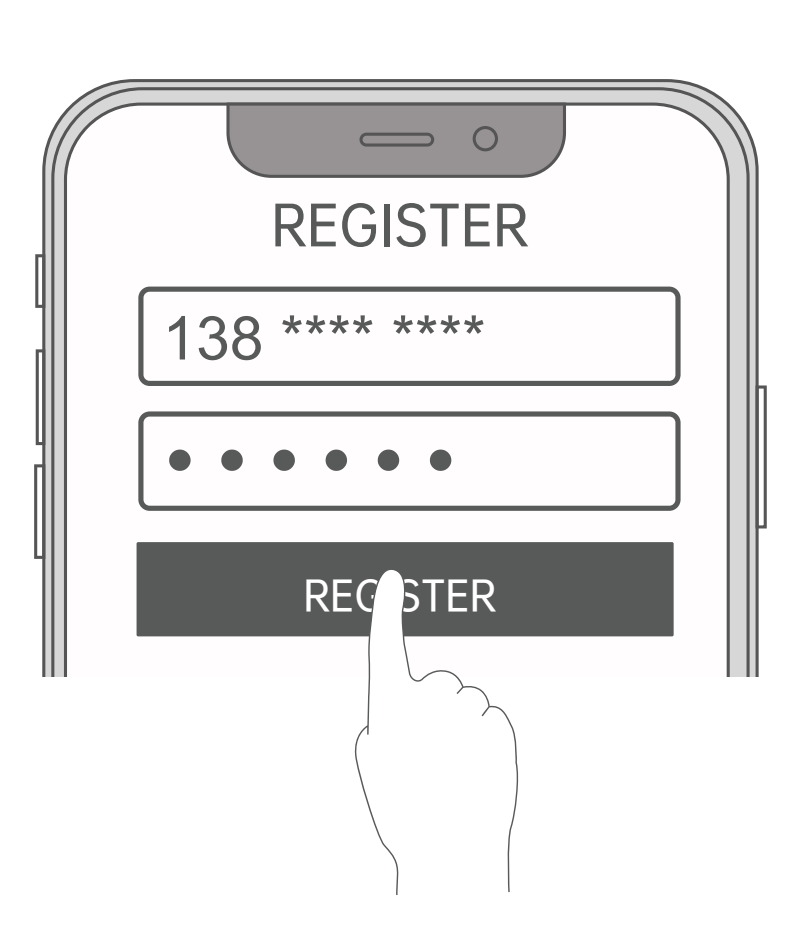

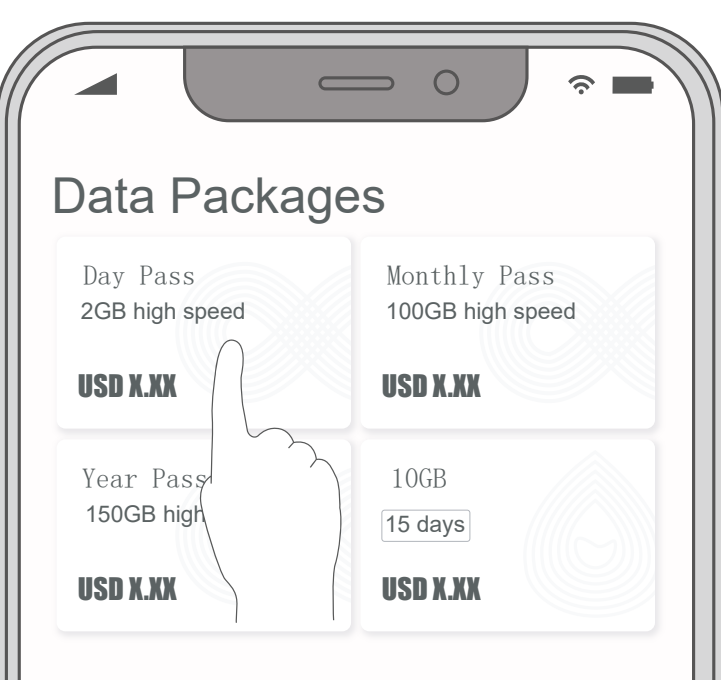

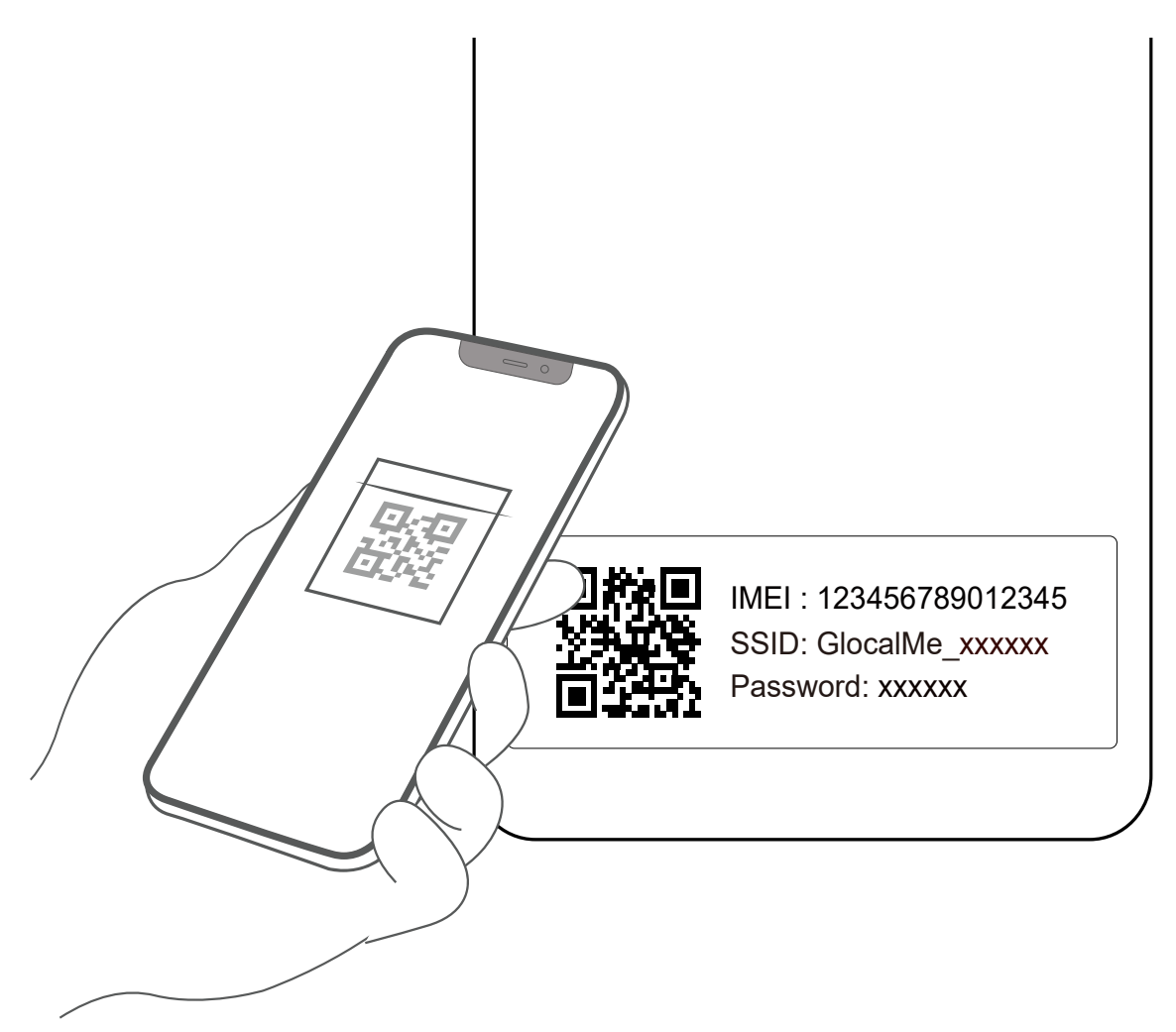

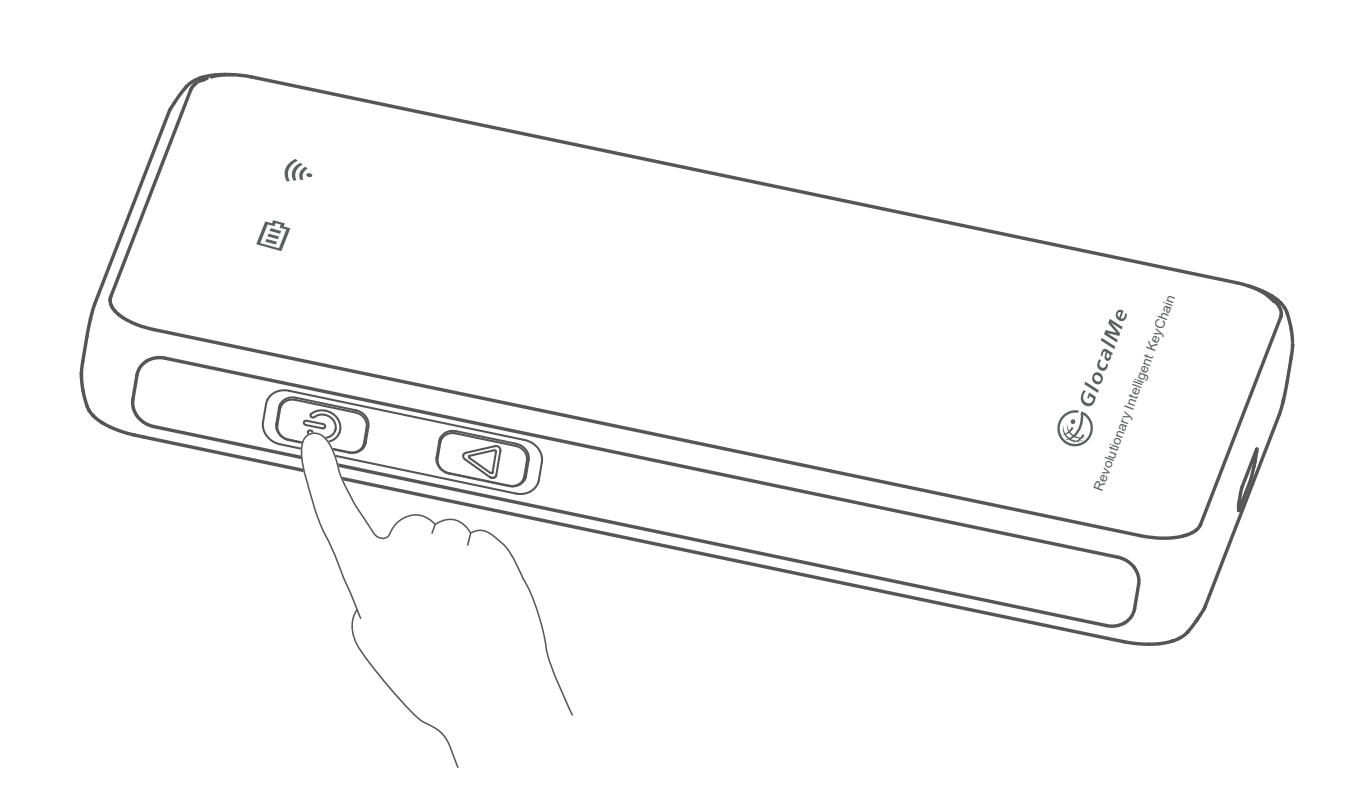

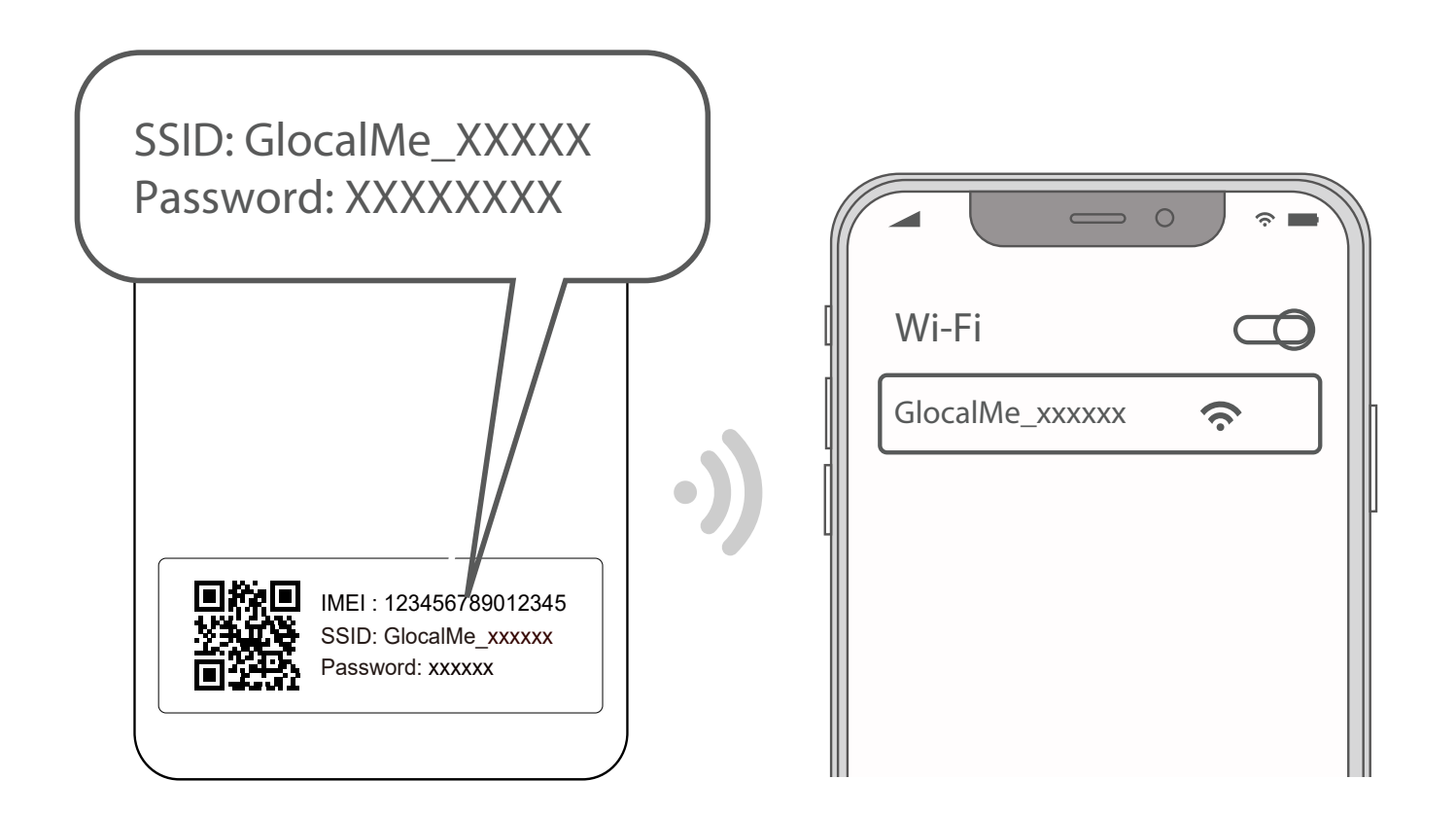

#### Note:

1.To access the smart power saving mode, the device's Bluetooth must be connected.

2.To ensure user experience, the Smart Power Saving Mode will not take effect when two devices are connected to the hotspot at the same time.

3.After short pressing the power button, the device can restore the hotspot function in 30 seconds.

#### Note: KeyConnect can support up to 2 devices connections

## 【How to Use the Smart Power Saving Mode】

- Open the GlocalMe App and select the device page of KeyConnect, then tap 【Power Saving】 to access the feature.
- When your KeyConnect is powered on, turn on 【Smart Power Saving 】 to save power automatically based on your usage scenario.or Short press the power button + function button of device to turn on the smart power saving mode.

1. Power on: Press power button for 3 seconds.

2. Power off : Press power button for 3 seconds.

3. Turn off WiFi: Short press the power button 2 times to turn off WiFi(short press to turn on WiFi).

4. Key combination: Press the power button and multi-function button at the same time to exit the power saving mode.

5. Disable the ringtone: When the device rings, press the multi-function key for one second to disable the ringtone.

6. Find your phone: Hold down the multifunction button for 3 seconds and the phone will play a ringtone.

## Function Introduction

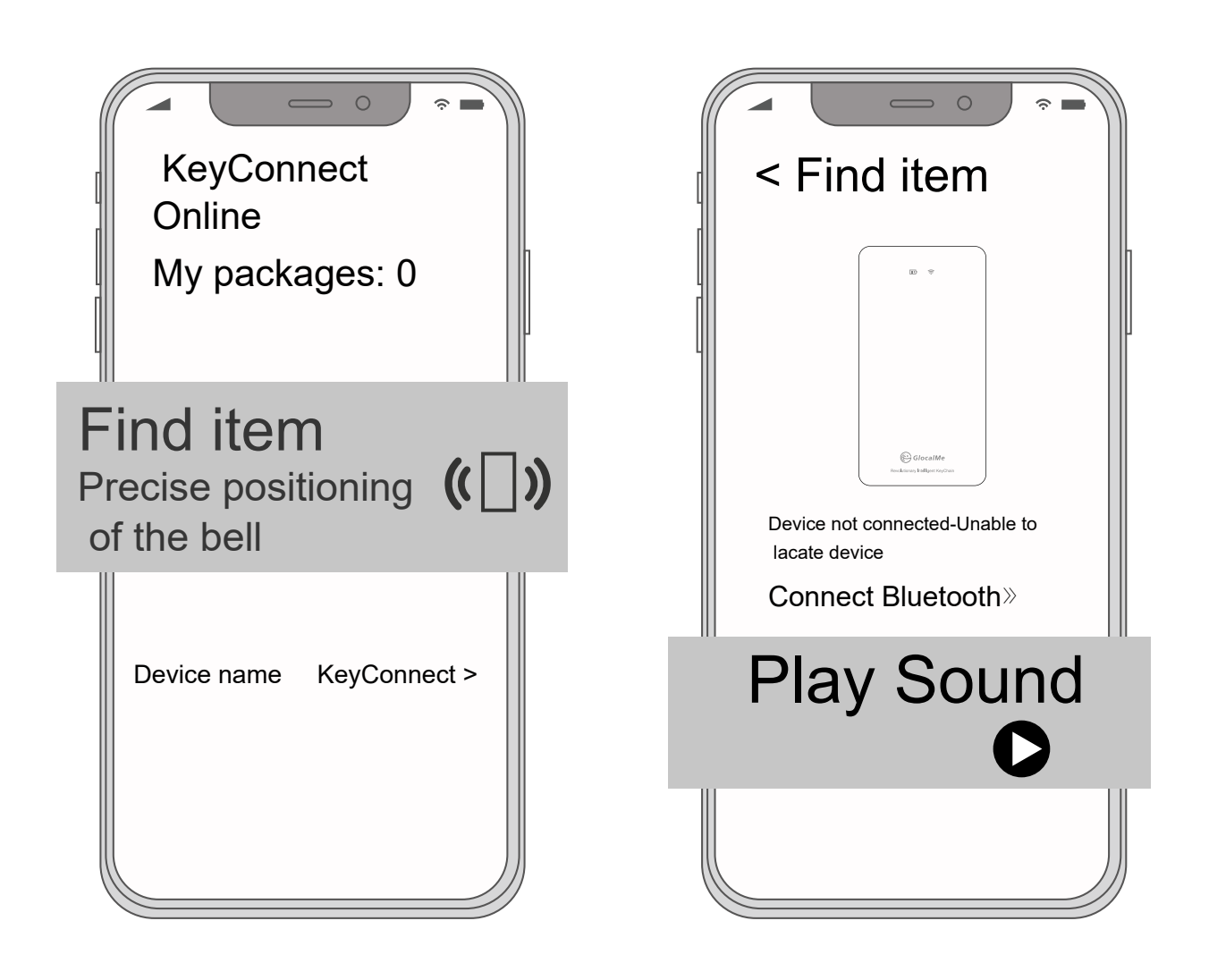

## 【Function Introduction】

Brand: GlocalMe Model No.:GLMT23A01 Box content: device\*1, User Manual\*1, Micro cable\*1

### Technical Specification:

- Size: 84\*46\*9.2mm
- LTE FDD: B1/2/3/5/8/12/13/17/18/19/20/25/26/28
- WiFi: IEEE802.11b/g/n
- Power: 960 mAh(TYP)
- Power Input: DC 5V==500mA
- Micro USB Input

## 【KeyConnect Light Indicator】

#### Wi-Fi Indicator

Multifunctional

## button

## Battery Indicator

## Combination Light

Green flashing: Network connecting Green steady on: Network normal Red steady on: Network abnormal and cannot be restored, device needs to be restarted

EiocalMe

Green steady on: Battery level >50%, charging (battery full) Orange steady on: Battery level 20-50% Red steady on: Battery level ≤20% Green flashing: Charging (battery level >50%) Orange flashing: Charging (battery level ≤50%)

WiFi light off, battery indicator light off: Device in power saving mode

#### 1.How to turn on Smart power saving?

Click the【Smart power saving】 switch to turn off the smart power saving. or Short press the power button + function button of device to turn off the smart power saving mode. After closing, you can enjoy continuous Internet service.

#### 2.How to turn off Smart power saving?

- After short pressing the power button twice, the device turns off the Wi-Fi hotspot
- After short pressing the power button once, the device turns on the Wi-Fi hotspot

#### 3. How to turn Wifi hotspot off or on

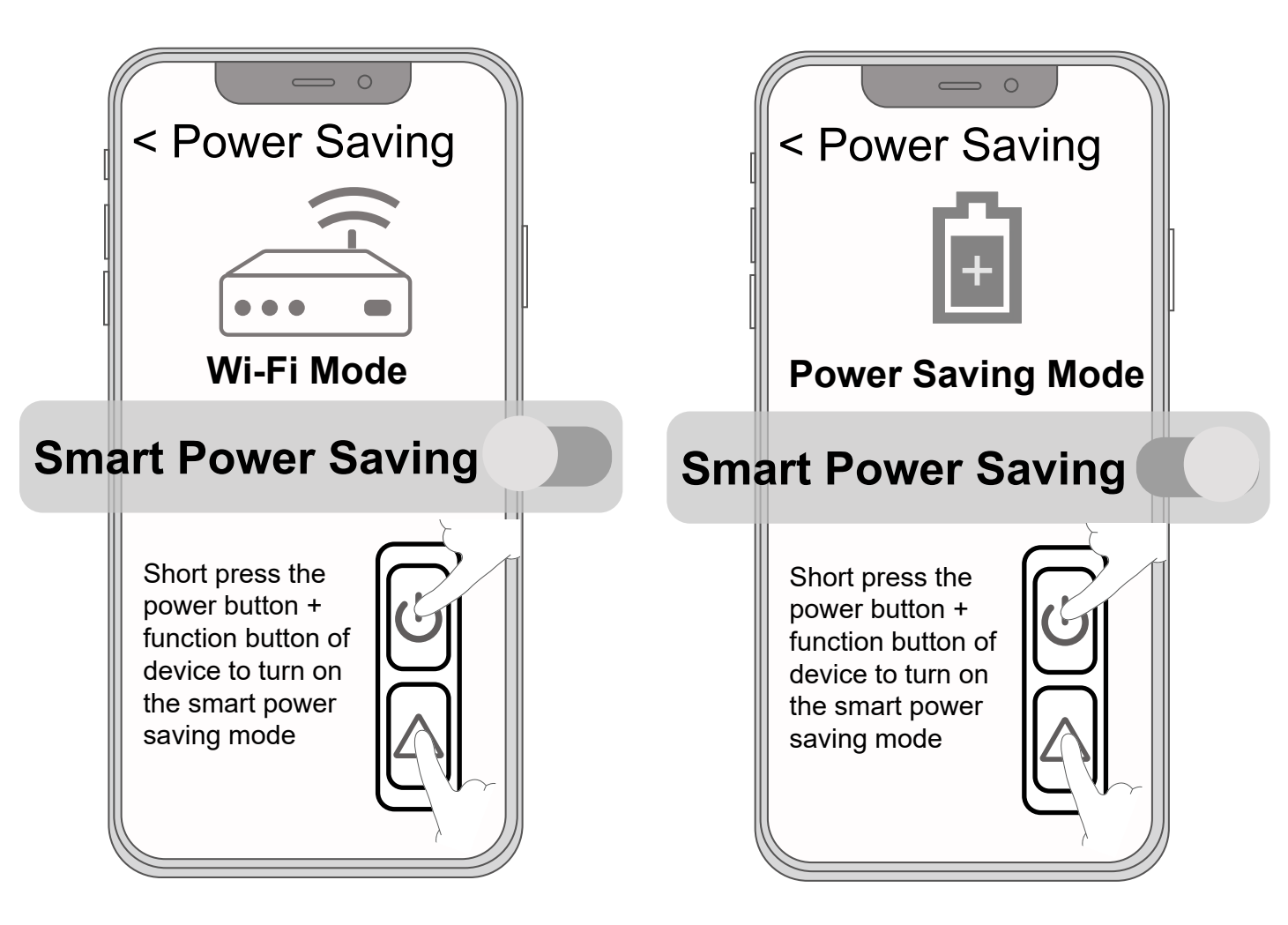

Wi-Fi Mode

Power Saving Mode